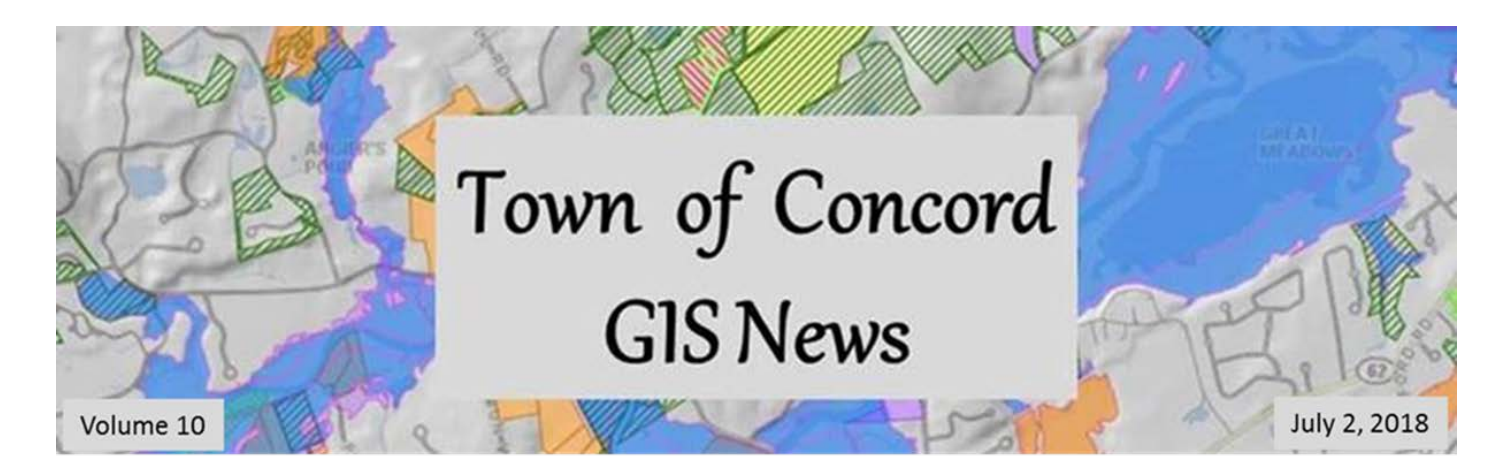

## **In This Issue**

- <span id="page-0-1"></span>1. [Map Gallery](#page-0-0)
- 2. [How I Use GIS:](#page-1-0) Anna McKeon
- <span id="page-0-0"></span>3. [Poking Around on Pictometry](#page-3-0)

### **1. Map Gallery**

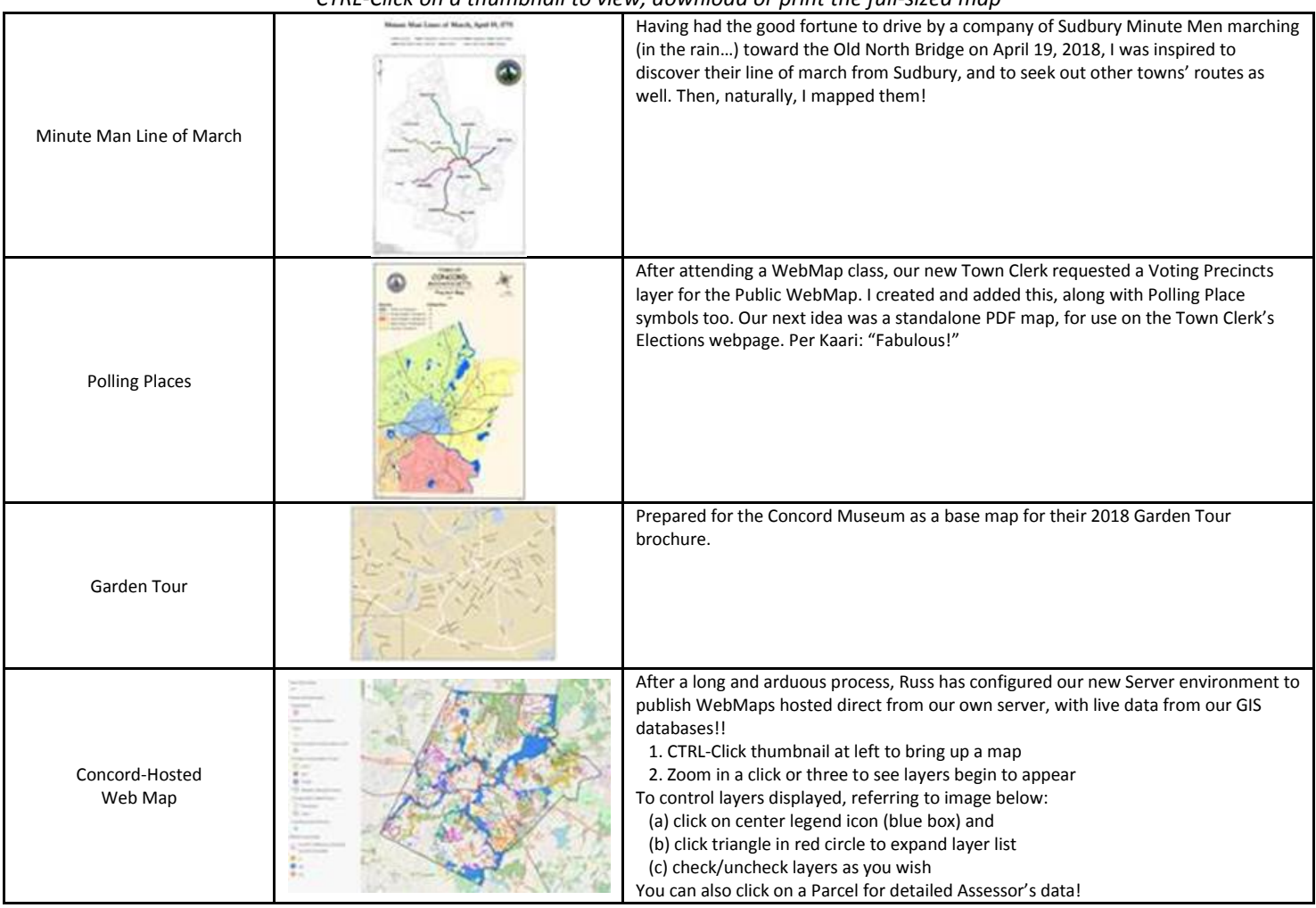

*CTRL-Click on a thumbnail to view, download or print the full-sized map*

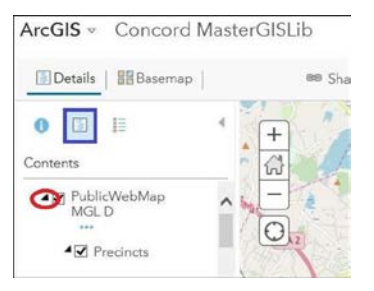

In-house-hosted maps like this can be embedded in Concord web pages as interactive maps. For a sample, scroll down towards the bottom of th[e GIS home page,](https://ma-concord.civicplus.com/461/Geographic-Information-System-Program) just above the Contacts section.

#### <span id="page-1-0"></span>[Back to Top](#page-0-1)

#### **2. How I Use GIS: Anna McKeown**

Anna McKeown, Concord's Assistant Director of Recreation, recently attended one of our WebGIS workshops and has been making good use of her new skills. "We run lots of recreation programs in Town, often in the parks. To assure our customers feel organized and prepared for the class, we provide a map indicating exactly where to meet. For example, we sent out a map that was produced using the WebGIS Pictometry tool to show participants where to meet at Emerson Park for a spring t-ball program."

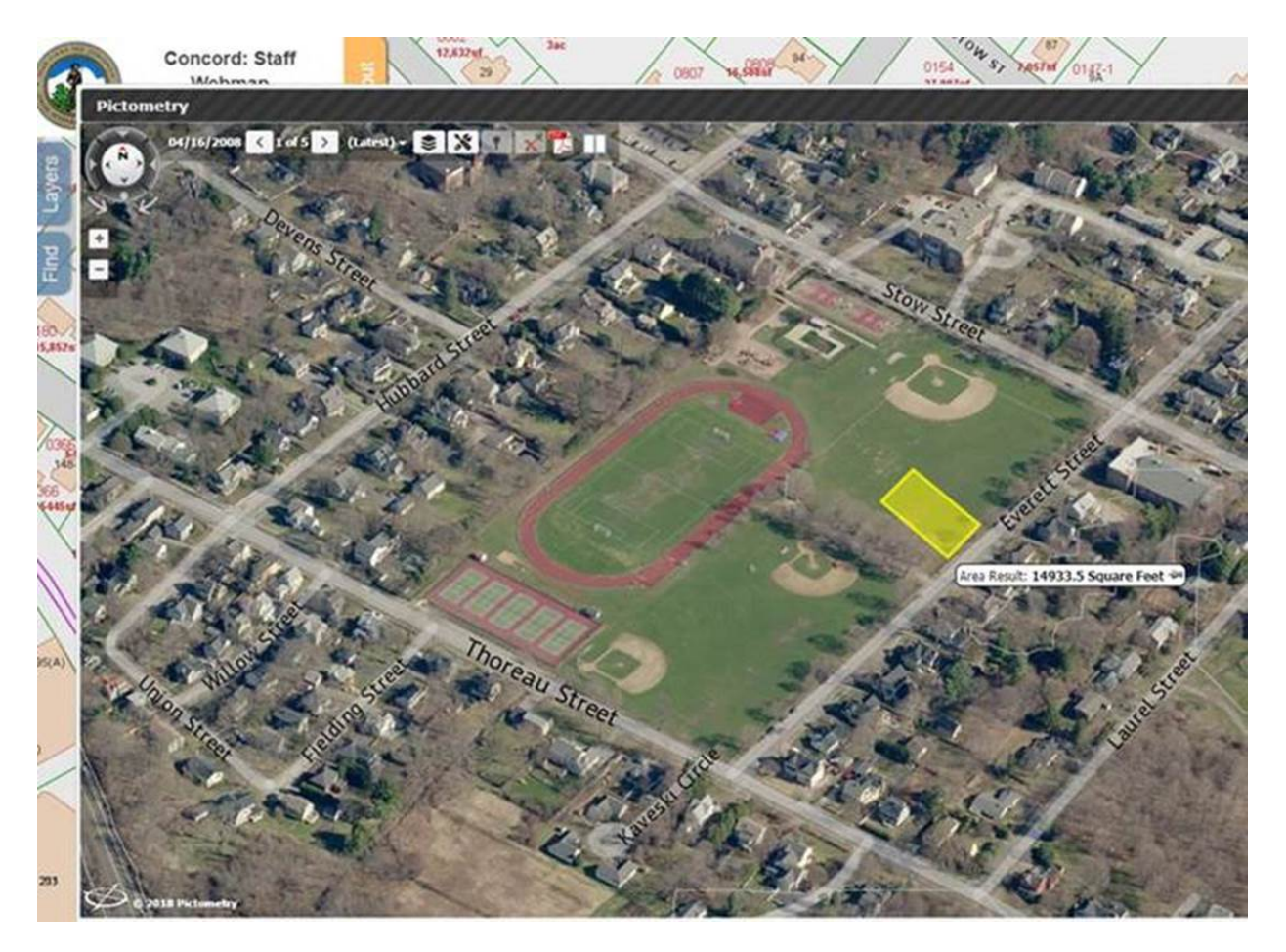

"I recently used the Town Trees data to determine ownership of a tree that needed to be removed near the Visitor Center. The Parcels and Government-Owned Land layers made it very easy for us to determine who owned what."

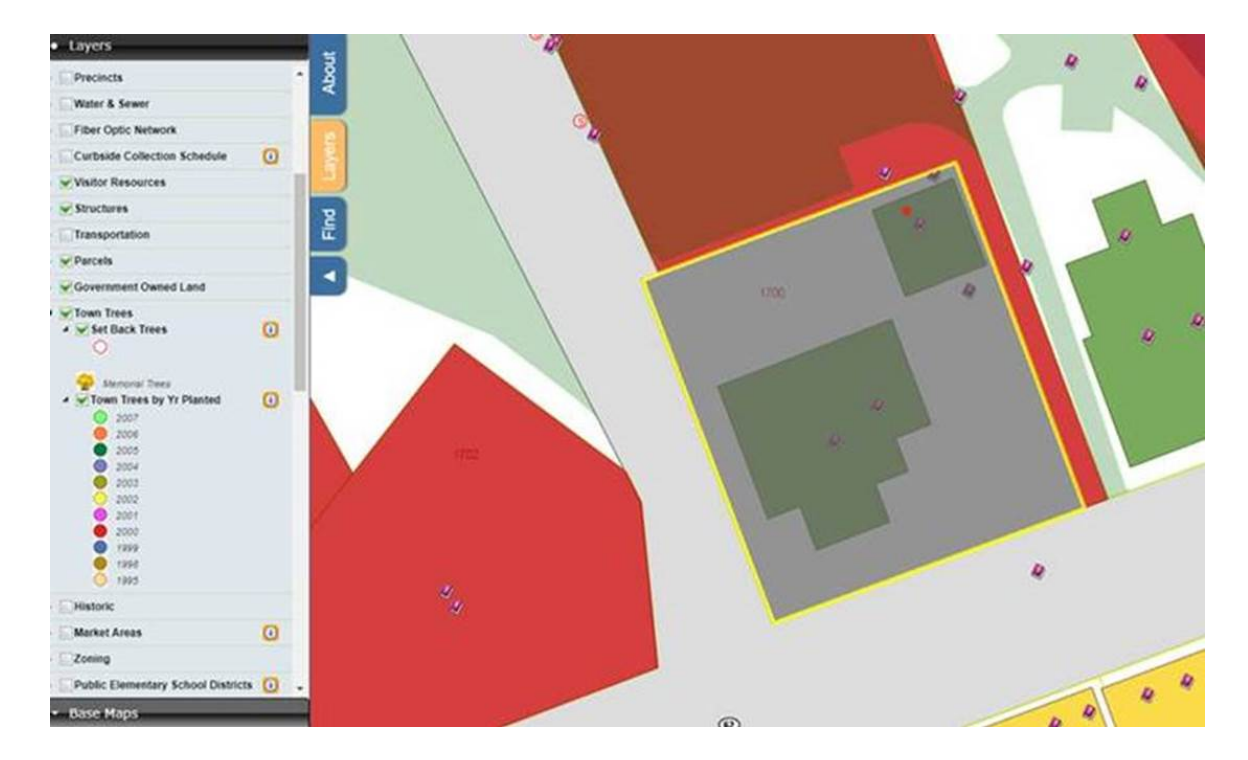

"And as a Concord resident, I find the Webmap data really interesting and useful in understanding things like the Curbside Collection schedule. It was also fun to see the documents linked to our address and old photos of the property."

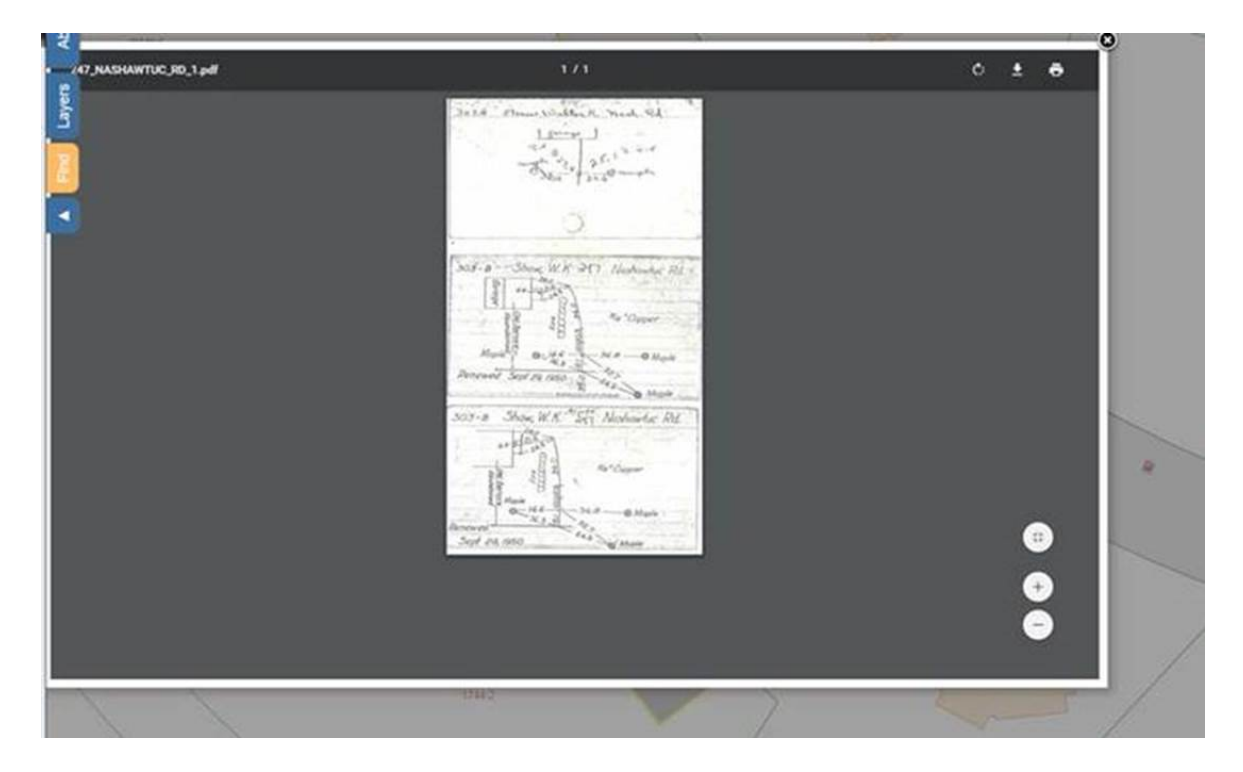

Meanwhile, Anna has also been making great use of the Town's GIS department in creating a variety of wall maps and handouts for the Visitor Center. "The maps are GREAT! The staff (and public) love them."

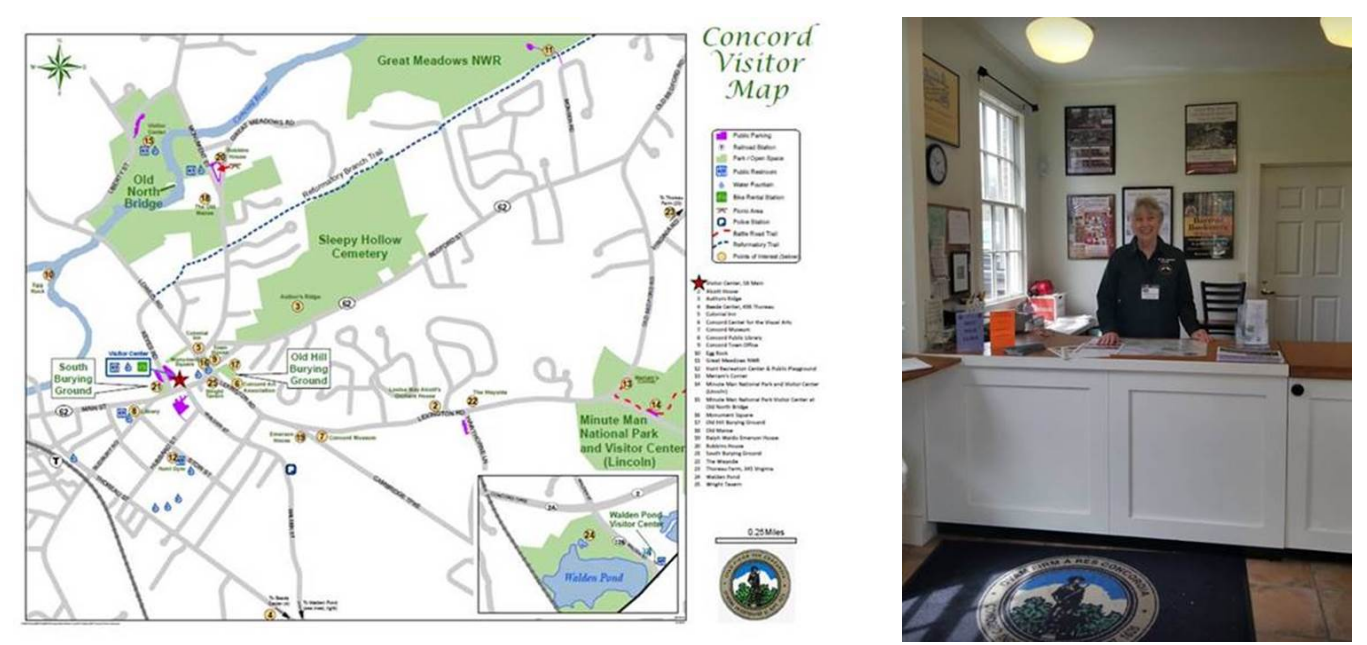

*Attendant Bernice Fousek with the Town GIS map front and center at the desk* Always nice to hear from a happy customer!

<span id="page-3-0"></span>[Back to Top](#page-0-1)

### **3. Poking Around on Pictometry**

The Concord webmap has a very useful feature called Pictometry, which displays our 2016 aerial imagery as well as that of prior years. With the 2016 imagery, you can view any Concord location from directly overhead as well as obliquely (North/East/South/West). For example, the Middlesex School maintains a boathouse on Bateman's Pond:

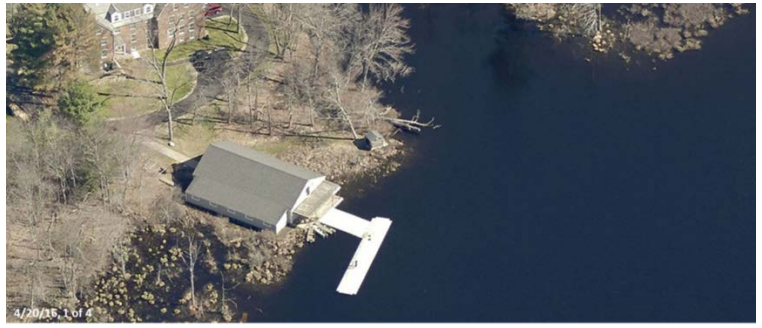

Going back in time a few years, you can see what the boathouse is used for:

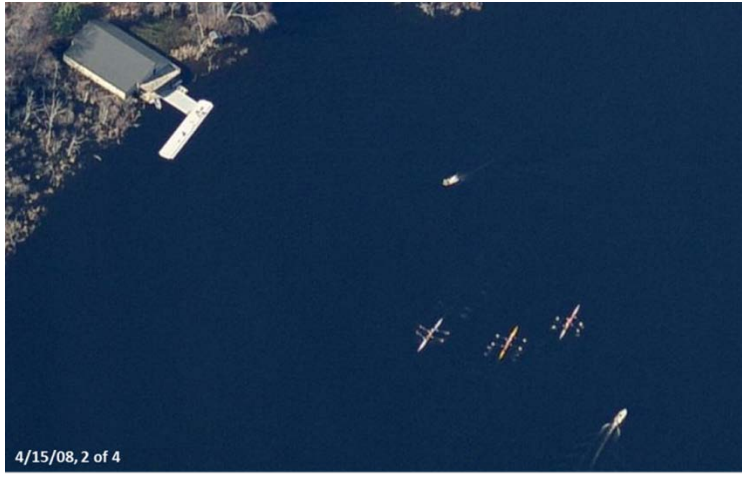

To access Pictometry, go to the [Town's CivicPlus Website](http://www.concordma.gov/) and click on the GIS & Maps icon – it's on every page!

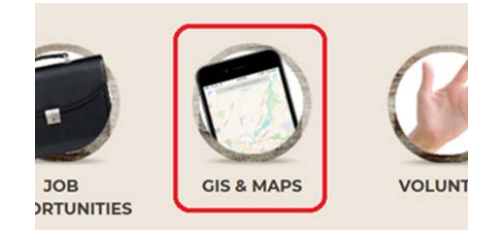

Near the top of the GIS Home page:

**Click on image below to Connect** 

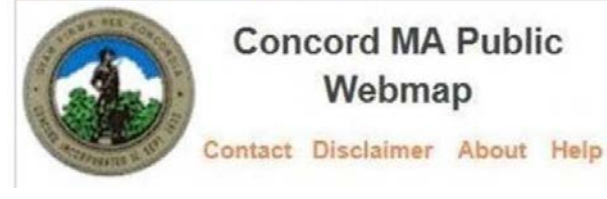

The Pictometry button is on the right side, bottom button. Zoom in to the location you want to view in the basic webmap first before clicking on it.

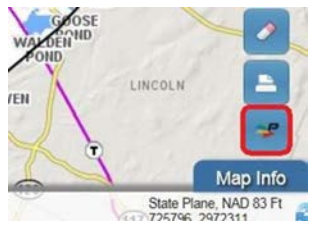

[Back to Top](#page-0-1)

# **A Little GIS-Speak**

In order to depict a round world on a flat piece of paper or an electronic screen, some *REALLY*  complex mathematics are required. These calculations – of which there are many – are called **projections.** You may remember the **Mercator projection** from school:

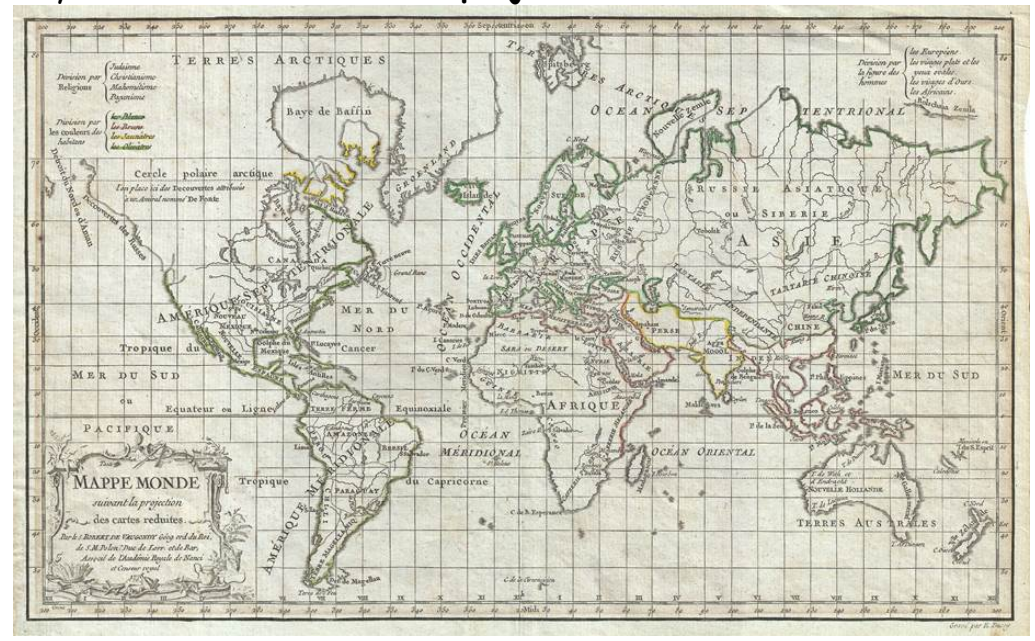

It deals with the entire planet, which means there's quite a bit of distortion involved. The equatorial region is least distorted in this projection, and the polar regions are most bizarre. The smaller the portion of the world involved (e.g. a country, a state) the more accurate a projection can be, since it's dealing with a flatter portion of the Earth's surface.

In Concord we use the Massachusetts State Plane projection (there's a separate one for the Cape and Islands). We've recently switched from State Plan (feet) to State Plane (meters), but you won't notice any difference. Our software takes care of all this for us – and we are very grateful!

[Back to Top](#page-0-1)

**The Last Word(s)**

New favorite error message:

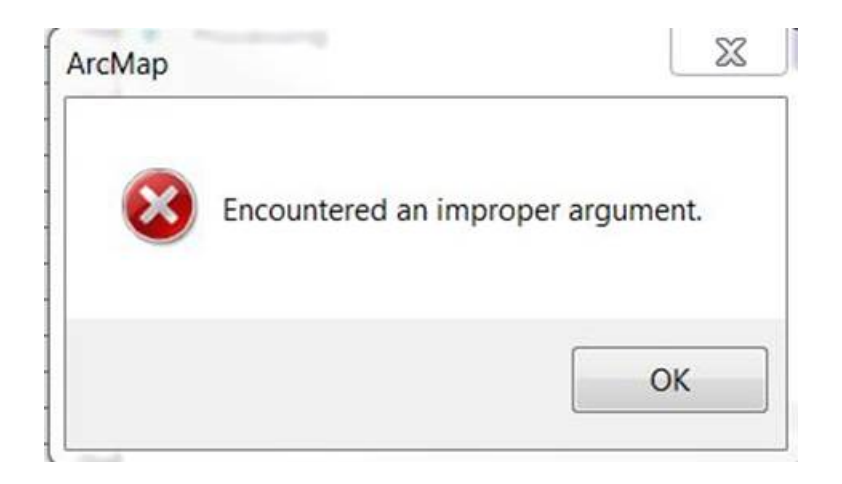

[Back to Top](#page-0-1)